## **Special Characters Macintosh**

- ü To make any umlauted vowel, hold down the [option] key and type [u]. Then type the vowel you want with an umlaut.
- ß Hold down [option], then type [s].
- é To make an acute accented vowel, hold down the [option] key and type [e]. Then type the vowel you want with an acute accent.
- à To make a grave accented vowel, hold [option] and type [`]. Then type the vowel you want with a grave accent.
- å Hold [option], then type [a].
- æ Hold [option], then type ['].
- î To make a vowel with a circumflex over it, hold [option] and type [i]. Then type the vowel you want with a circumflex.
- ñ To make any character with a tilde over it, hold [option] and type [n]. Then type the character you want with a tilde.
- ç Hold [option], then type [c].
- ¡ Hold [option], then type [1].
- $\lambda$  Hold [option], then type [?].

If you need help with non-roman character sets (Chinese, Japanese, or Russian) please ask the attendant with your specific language.

## **Special Characters** Windows (95, 98, Me, NT, XP)

To create an accented character on a windows machine, there is a specific command for each character. To type a character, hold [alt], type the number, and then release [alt].

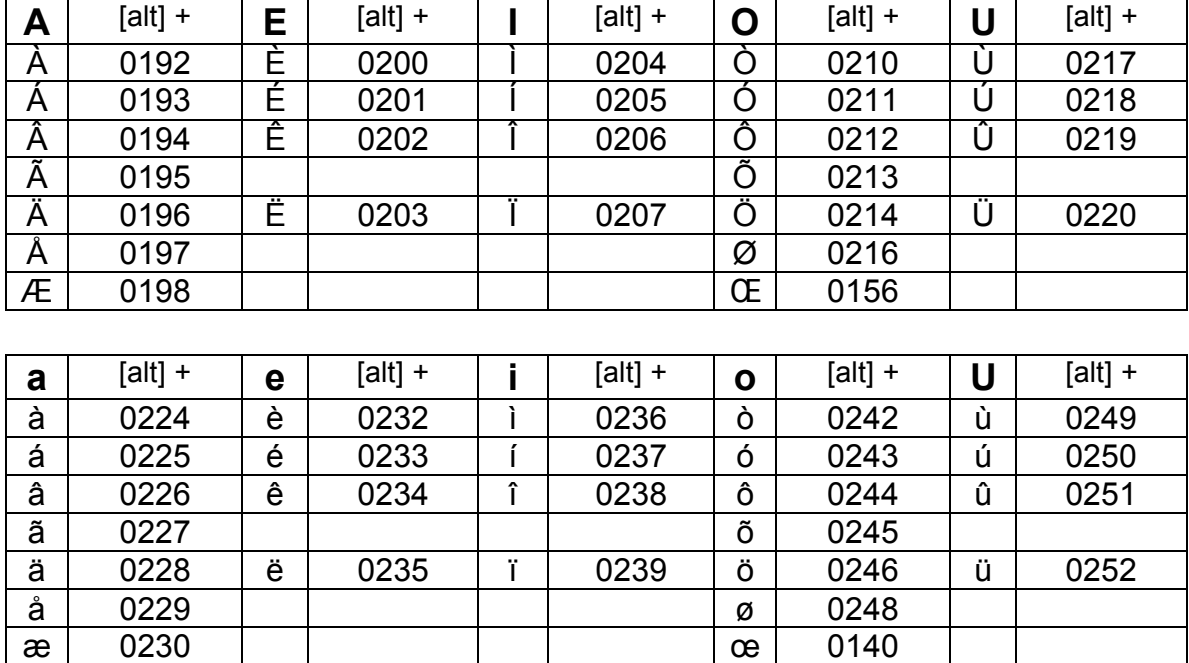

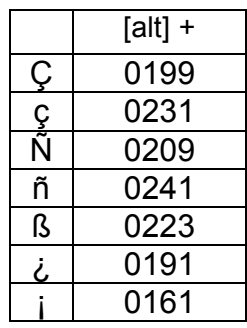

If you need help with non-roman character sets (Chinese, Japanese, or Russian) please ask the attendant with your specific language.

## **Special Characters** Macintosh

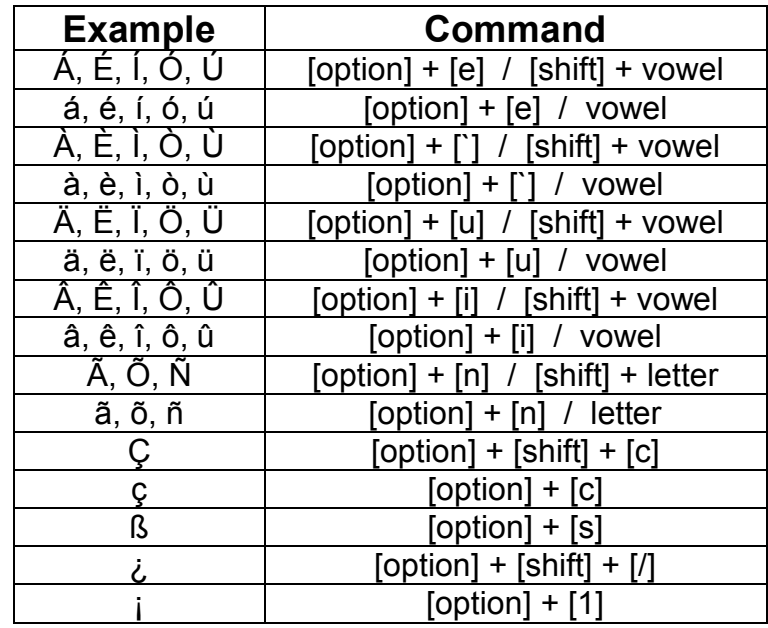

/ = release keys